# **Module 2 420-127-LG – Script 2 série 2 Solution**

Quelques unes des solutions proviennent de quelques élèves de la classe. Si vous reconnaissez votre code, je vous en remercie d'avance.

- 1. Faites un script appelé gestion qui affichera un menu simple comme celui-ci:
	- 1. Créer un groupe
	- 2. Renommer un groupe
	- 3. Détruire un groupe
	- 4. Créer un usager

Le script doit ensuite saisir le choix de l'usager et faire afficher le choix.

#!/bin/bash

```
clear 
echo "1. Créer un groupe "
echo "2. Renommer un groupe" 
echo "3. Détruire un groupe" 
echo "4. Créer un usager" 
echo "-----------------------"
read -p "Entrez votre numéro: " Choix
case $Choix in
    1)
       echo "Vous avez choisi le No 1"
      ;;
    2)
       echo "Vous avez choisi le No 2"
       ;;
    3)
       echo "Vous avez choisi le No 3"
       ;;
    4)
       echo "Vous avez choisi le No 4"
      ;;
    *)
       echo "Ce choix est invalide"
       ;;
esac
exit 0
```
2. Créez un script appelé "nombres" qui affiche les nombres entiers d'une borne à une autre. On appellera votre script ainsi:

nombres 1 15

Votre script devra dans ce cas afficher les nombres de 1 à 15. Toutefois, on pourra également l'appeler ainsi:

nombres 15 1

Dans ce cas, votre script devra afficher les nombres de 15 à 1, à rebours. Utilisez une boucle while pour afficher en ordre croissant et une boucle until pour afficher en ordre décroissant.

Prenez pour acquis que l'usager appelle toujours votre script correctement, inutile de valider le nombre de paramètres (à moins que vous ayez envie de le faire, dans ce cas, laissez-vous aller).

#### #!/bin/bash #!/bin/bash

## clear

```
enden<br>if [ $# -ne 2 ]; then  # vérifie qu'il n'y a que deux paramètres
echo "La commande doit comporter 2 nombres en paramètre."
echo "Exemple de commande : nombres 1 15"
   echo "Exemple de commande : nombres 1 15"
\left| \begin{array}{c} 1 \end{array} \right| exit 1
Nombre2=$2
  Nombre2=$2
while [ $Nombre1 -le $Nombre2 ]; do
echo $Nombre1 and $1,000 millions of the state of the state of the state of the state of the state of the state of the state of the state of the state of the state of the state of the state of the state of the state of the
\left(\left(\text{ Nombrel++ }\right)\right)\int done
else
while [ $Nombre1 -ge $Nombre2 ] ; do
echo $Nombre1 }
(( Nombrel-- ))
\int done
   done
  exit 0
   echo
fi
Nombre1=$1
if [ $Nombre2 -ge $Nombre1 ]; then
fi
exit 0
```
3. Créez un script appelé "verify" qui accepte en paramètre des chemins et noms de fichiers (ou de répertoires) complets (autant que désiré) et qui nous dira si ces fichiers (ou répertoires) existent sur le système.

Par exemple, l'usager pourrait entrer:

verify /usr/sbin/groupadd /usr/bin/georges /etc /dev/null

Le script lui dirait alors:

Le fichier /usr/sbin/groupadd existe /usr/bin/georges n'existe pas Le répertoire /etc existe /dev/null existe mais n'est ni un fichier ni un repertoire

Évidemment l'usager pourra entrer autant de noms de fichiers (ou de répertoires) qu'il voudra. Vous aurez besoin d'imbriquer des if. Rappelez-vous des switchs -d, -f et -e pour vérifier les existances de fichiers ou de répertoires.

#### **#!/bin/bash #!/bin/bash**

```
for Param in $*; do
 if [ -e $Param ]; then # teste si l'entrée existe
  if [ -e $Param ]; then # teste si l'entrée existe
if [ -d $Param ]; then # teste si c'est un répertoire
         if [ -d $Param ]; then # teste si c'est un répertoire
          echo -e "Le répertoire $Param existe"
        echo
else
else
 if [ -f $Param ]; then # teste si c'est un fichier
  if [ -f $Param ]; then # teste si c'est un fichier
         Exhibited existence \mathbf{P} existence
        echo
 else
          else
          echo -e "$Param existe mais n'est ni un fichier ni un repertoire"
          echo
          fi
 fi
 else
  else
         echo -e "$Param n'existe pas"
         echo
  fi
 done
 exit 0
for Param in $*; do
        echo -e "Le répertoire $Param existe"
          echo
        echo -e "Le fichier $Param existe"
            echo
        echo -e "$Param existe mais n'est ni un fichier ni un repertoire"
           echo
          fi
      fi
       echo -e "$Param n'existe pas"
      echo
    fi
done
exit 0
```
4. Faire un **script** qui permet de compter le nombre de fichier que vous pouvez exécuter dans un répertoire donné.

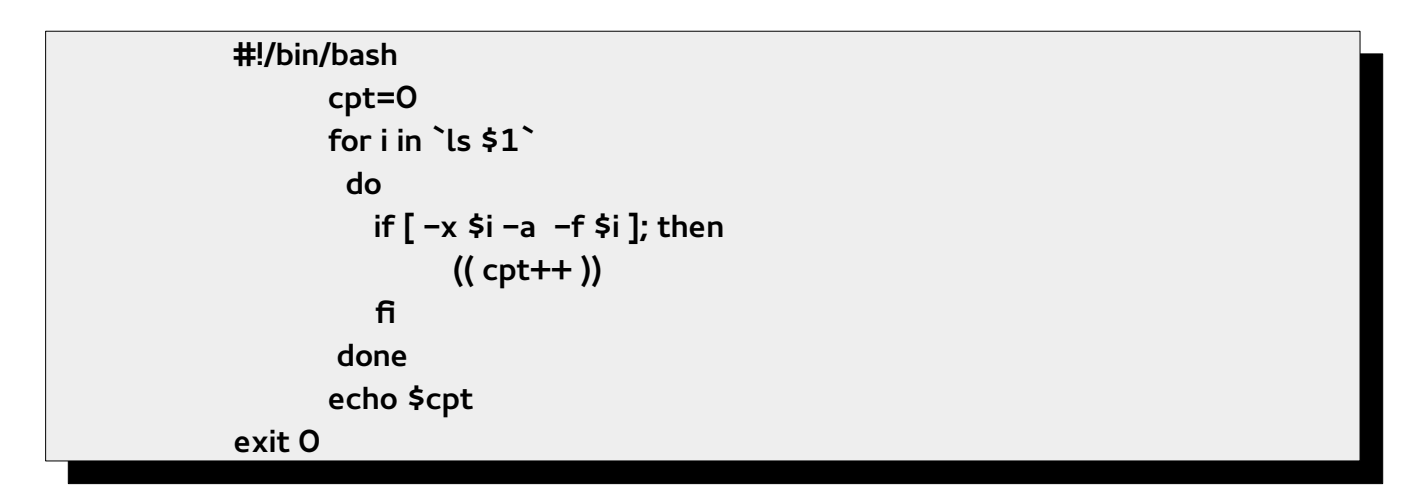

- 5. Réaliser une nouvelle commande que vous nommerez "**list**" et qui en fera un peu plus que la commande « ls ». Voici ce que votre script doit réaliser :
	- faire afficher la liste du contenu du répertoire à l'écran et à la fin,
	- faire afficher le nombre de répertoire total,
	- faire afficher le nombre de fichier total.

```
#!/bin/bash
NbreRepertoire=0
NbreFichier=0
  w. or tomore of children
  NomDossier="" #Sert à ajouter le répertoire à partir duquel on veut les 
  statistiques
if if if eq = c d + d, p and r Commande=`ls $1`
 NomDossier="$1/"
   NomDossier="$1/"
  else
   Commande=`ls`
for Entree in $Commande; do
 if [ -d $NomDossier$Entree ]; then
  If a i nome code is Entre to g<sub>1</sub>, then<br>I/Alber Departains LL W
  W (W is created to \frac{1}{2})
   else
  i if the stream second fundation \mathbf{f} and if the stream second fundation \mathbf{f}\mathbf{r} fi
 fi
 fi
done
done
ls -al $NomDossier
ls -al $NomDossier
echo "-----------------------------------------------"
--..-<br>echo "Nombre de repertoire: $NbreRepertoire"
  echo "Nombre de repertoire: $NbreRepertoire"
  echo "Nombre de fichier: $NbreFichier"
  exit 0
#!/bin/bash
NbreRepertoire=0
NomDossier="" #Sert à ajouter le répertoire à partir duquel on veut les 
statistiques
if [ $# -eq 1 -a -d $1 ]; then
else
 Commande=`ls`
fi
for Entree in $Commande; do
 (( NbreRepertoire++ ))
   else
 if [ -f $NomDossier$Entree ]; then
 ((NbreFichier++))
     fi
echo "Nombre de fichier: $NbreFichier"
exit 0
```
6. Créer un script nommé « creergroupe » qui permettra de créer un groupe dans le système avec le nom du groupe qui lui sera passé en paramètre. Voici des exemples :

> creergroupe andromede creergroupe voielactee

Solution sans vérification préalable :

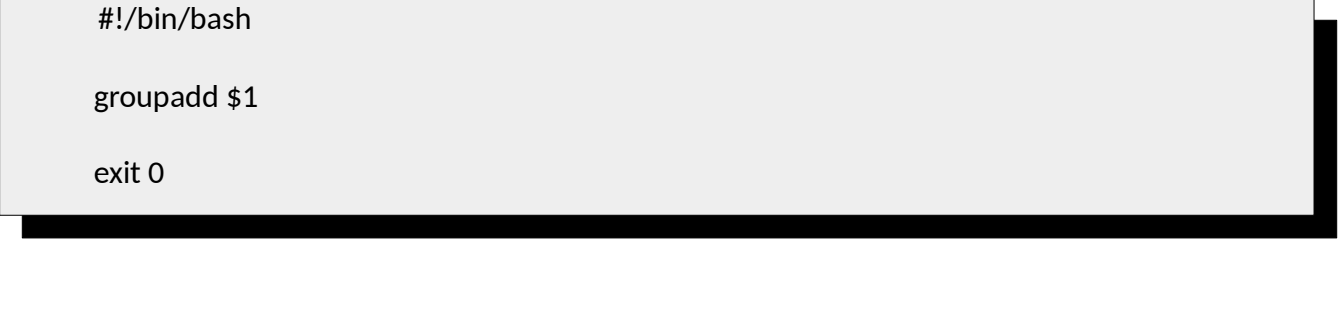

## **Solution avec vérification :**

 $\frac{1}{2}$  , but it is the set of  $\frac{1}{2}$  $if f \in \mathcal{S}$  is then if [  $\frac{1}{2}$  [  $\frac{1}{2}$  [  $\frac{1}{2}$  [  $\frac{1}{2}$  [  $\frac{1}{2}$  [  $\frac{1}{2}$  [  $\frac{1}{2}$  [  $\frac{1}{2}$  [  $\frac{1}{2}$   $\frac{1}{2}$   $\frac{1}{2}$   $\frac{1}{2}$   $\frac{1}{2}$   $\frac{1}{2}$   $\frac{1}{2}$   $\frac{1}{2}$   $\frac{1}{2}$   $\frac{1}{2}$  if [ \$(getent group \$1) ]; then echo "Le groupe y L'existe déjà"<br>else else groupadd \$1 groupadd y =<br>echo "Le grour echo "Le groupe #1 a été ajouté dans le système"<br>fi ..<br>exit 0 #!/bin/bash if [ \$# -eq 1 ]; then echo "Le groupe \$1 existe déjà" else echo "Le groupe \$1 a été ajouté dans le système" fi fi

getent group nom\_groupe vérifie si le groupe nommé « nom\_groupe » existe dans le système.

Si le groupe existe, la commande retourne la ligne qui définie le groupe. Dans le cas contraire, la commande retourne du vide.

Vous pouvez aussi vérifier de la même façon si un usager existe dans le système avec la commande suivante : getent passwd nom\_usager